## **Moyens de calcul généraux**

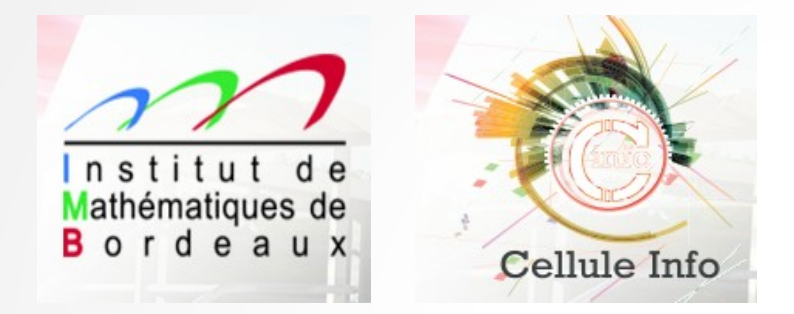

### *Présentation générale de l'ensemble des ressources de calcul mises à disposition*

*[Khodor.Khadra@math.u-bordeaux.fr](mailto:Khodor.Khadra@math.u-bordeaux.fr) 09 octobre 2015*

# **Moyens de calcul généraux**

- **Les plateformes de calcul**
- **Obtention d'un compte**
- **Comment se connecter ?**
- **Les machines**
- **Contacts**

# **Quelques définitions générales**

**Une** *plateforme de calcul* **comprend un ou plusieurs clusters différents**

**Un** *cluster de calcul* **est un ensemble de N nœuds de calcul identiques qui communiquent entre eux par l'intermédiaire d'un réseau pour le calcul parallèle**

**Un** *nœud de calcul* **est une machine de calcul qui comprend :**

- **sa mémoire vive et son disque dur local**
- **plusieurs cœurs de calcul**

## **Les plateformes de calcul**

### *Ressources locales* **: [PlaFRIM](http://www.plafrim.fr/)**

● **Accès rapide et immédiat, simple demande de compte via un formulaire en ligne, pas de limitation d'heures de calcul**

### *Ressources régionales* **: [MCIA](http://www.mcia.univ-bordeaux.fr/)**

● **Accès rapide et immédiat, simple demande de compte par courriel, pas de limitation d'heures de calcul**

#### *Ressources nationales* **: [IDRIS](http://www.idris.fr/) et [CINES](http://www.cines.fr/)**

● **Dossier à remplir tous les 6 mois et à faire valider par un comité scientifique pour l'obtention d'un nombre limité d' heures de calcul**

# **Qu'est ce que PlaFRIM ?**

*Plateforme Fédérative pour la Recherche en Informatique et Mathématiques*

**Site Web : [http://www.plafrim.fr](http://www.plafrim.fr/)**

**Mutualisation des moyens de calcul entre trois structures :**

● *IMB*

**Institut de Mathématiques de Bordeaux**

● *INRIA* **Bordeaux – Sud-Ouest :**

**Institut National de Recherche en Informatique et en Automatique** ●*LaBRI*

**Laboratoire Bordelais de Recherche en Informatique**

## **Obtention d'un compte PlaFRIM**

**Condition nécessaire : posséder un compte informatique courant à l'IMB, à l'INRIA ou au LaBRI, avec un identifiant** *id\_courant*

**A partir de ce compte courant, générer une** *clé ssh* **nécessaire à l'accès de PlaFRIM via une** *« phrase secrète (passphrase) »* **à ne pas divulguer :**

**[http://www.math.u-bordeaux.fr/imb/cellule/article190.html#les\\_cles\\_ssh\\_la\\_boucle\\_de\\_calculs](http://www.math.u-bordeaux.fr/imb/cellule/article190.html#les_cles_ssh_la_boucle_de_calculs)**

## **Obtention d'un compte PlaFRIM**

**Demande de compte : formulaire en ligne à remplir dans lequel il faut renseigner cette même clé ssh :**

**<https://www.plafrim.fr/fr/connexion/inscription/>**

**ATTENTION : les deux comptes courant et celui de PlaFRIM sont disjoints. Vos identifiants sur votre compte courant** *id\_courant* **et celui de PlaFRIM** *id\_plafrim* **ne sont pas toujours identiques**

# **Une fois le compte PlaFRIM créé**

**Depuis votre compte courant, créer s'il n'existe déjà le fichier** *.ssh/config* **dans votre répertoire de base (\$HOME). Ce fichier contient les deux blocs suivants d'instructions qui servent respectivement pour l'accès depuis votre laboratoire ou depuis l'extérieur :**

## **Une fois le compte PlaFRIM créé**

### **Exemple de fichier .ssh/config :**

*# Configuration pour une connexion optimisée sur PlaFRIM depuis l'IMB par exemple* **Host** *plafrim\_from\_imb # plafrim\_from\_imb ou une chaîne de caractères de votre choix* **User** *id\_plafrim # votre identifiant PlaFRIM* **ForwardAgent yes ForwardX11 yes ProxyCommand ssh -l** *id\_plafrim* **ssh-plafrim.math.u-bordeaux1.fr -W plafrim:22**

*# Configuration pour une connexion générale sur PlaFRIM depuis un accès internet extérieur* **Host** *plafrim\_from\_ext # plafrim\_from \_ext ou une chaîne de caractères de votre choix* User *id* plafrim # votre identifiant PlaFRIM **ForwardAgent yes ForwardX11 yes ProxyCommand ssh -l** *id\_plafrim* **ssh.plafrim.fr -W plafrim:22**

### **Se connecter à la plateforme PlaFRIM**

 **La connexion se fait uniquement via la passphrase générée via la clé ssh :**

● **depuis l'IMB par exemple :** *ssh plafrim\_from\_imb (ssh -X pour un déport graphique)*

**où** *plafrim\_from\_imb* **est le nom que vous avez indiqué dans le fichier « config » dans le premier bloc d'instructions**

● **depuis l'extérieur :**

*ssh plafrim\_from\_ext (ssh -X pour un déport graphique)*

**où** *plafrim\_from\_ext* **est le nom que vous avez indiqué dans le fichier « config » dans le second bloc d'instructions**

## **Les trois serveurs d'accès de PlaFRIM**

 **Après connexion, l'utilisateur se trouve sur une des trois machines interactives la moins chargée** *devel11***,** *devel12, devel13* **» qui comprend chacune** *24 cœurs de calcul* **et** *128 Go de RAM*

**ATTENTION : tous les utilisateurs se partagent l'ensemble des cœurs et la RAM sur une machine « devel »**

**Avoir le réflexe de taper la commande** *top* **afin de s'assurer de l'ensemble des processus qui tournent afin d'éviter une surcharge de la machine et de conduire à son éventuel « crash »**

*Ces machines ne sont pas conseillées pour du développement interactif durable*

## **Les clusters de calcul de PlaFRIM**

**Trois principaux clusters de calcul avec des processeurs Intel Xeon**

**<https://www.plafrim.fr/fr/plateforme/documentation-materielle/>**

● *miriel* **:**

✔ **89 nœuds « standards », 24 cœurs et 128 Go de RAM par nœud**

- *mistral* **:**
	- ✔ **10 nœuds MIC Xeon Phi, 20 cœurs et 128 Go de RAM par nœud**
- *sirocco* **:**

✔ **5 nœuds GPU, 24 cœurs et 128 Go de RAM par nœud**

### **Contacts PlaFRIM**

 **Pour toute question relative au compte, aux données, à un module installé au niveau du système :**

**[plafrim-support@inria.fr](mailto:plafrim-support@inria.fr)**

**Pour toute question relative à l'utilisation d'un logiciel ou d'un module : [plafrim-users@inria.fr](mailto:plafrim-users@inria.fr) Cette mailing liste contient la liste de tous les utilisateurs de PlaFRIM**

# **Qu'est ce que MCIA ?**

#### **Mésocentre de Calcul Intensif Aquitain**

### **Site Web : [http://www.mcia.univ-bordeaux.fr](http://www.mcia.univ-bordeaux.fr/)**

**Objectif : mettre à disposition des laboratoires de recherche et des entreprises d'Aquitaine un plateau technique de qualité et un lieu d'échange d'expériences et de compétences dans le domaine du calcul intensif**

## **Obtention d'un compte MCIA**

**Condition nécessaire : avoir un compte courant IMB (identifiant** *id\_univbdx* **et mot de passe Université de Bordeaux)**

**Demande de compte : <http://www.mcia.univ-bordeaux.fr/index.php?id=inscriptions>**

**ATTENTION : les deux comptes IMB et MCIA sont disjoints. Vos identifiants et mot de passe sur votre compte IMB et MCIA sont les mêmes.**

# **Se connecter à la plateforme MCIA**

### **MCIA contient un gros cluster de calcul** *avakas* **qui est le point d'entrée de la plateforme**

**Se connecter depuis son compte IMB via la commande :** *ssh avakas.mcia.univ-bordeaux.fr*

### **Les machines de MCIA**

### **Ensemble de toutes les machines :**

**<http://redmine.mcia.univ-bordeaux.fr/projects/cluster-avakas/wiki>**

### **DONT**

**Un cluster de 264 nœuds de calcul avec 12 cœurs et 48 Go de RAM par nœud**

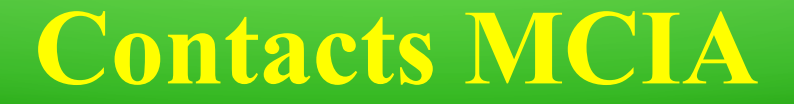

**Poster un ticket : <http://redmine.mcia.univ-bordeaux.fr/projects/cluster-avakas/issues/new>**

**S'identifier avec son identifiant** *id\_univbdx* **et mot de passe**

## **Qu'est ce que l'IDRIS ?**

#### **Institut du Développement et des Ressources en Informatique scientifique**

### **Site Web : [http://www.idris.fr](http://www.idris.fr/)**

**Centre d'excellence en calcul numérique intensif, tant sur les aspects applicatifs (simulations aux grandes échelles) que sur ceux liés aux recherches inhérentes au calcul de haute performance (méthodes de résolution et algorithmiques associées, traitement des grands volumes de données, ...)**

## **Obtention d'un compte à l'IDRIS**

### **Condition nécessaire : avoir un compte IMB (identifiant et mot de passe Université de Bordeaux)**

### **Demande de compte et d'allocations d'heures :**

**[http://www.idris.fr/static/intro/doc\\_nouvel\\_utilisateur.html#demandes\\_d\\_allocations\\_d\\_heures\\_sur\\_les\\_machines\\_de\\_l\\_idris](http://www.idris.fr/static/intro/doc_nouvel_utilisateur.html#demandes_d_allocations_d_heures_sur_les_machines_de_l_idris)**

**ATTENTION : les deux comptes IMB et IDRIS sont disjoints. Vos identifiants et mot de passe sur votre compte IMB et IDRIS sont aussi disjoints.**

# **Se connecter à la plateforme de l'IDRIS**

**ETAPE 1 : se connecter depuis son compte IMB sur la machine** *fermat* **de l'IMB avec l'identifiant** *id\_univbdx* **et le mot de passe associé via la commande :** *ssh fermat*

- **ETAPE 2 : de la machine** *fermat* **de l'IMB, se connecter sur une machine de l'IDRIS avec l'identifiant** *id\_idris* **et le mot de passe associé fournis par l'IDRIS après ouverture du compte, via la commande :**
	- *ssh id\_idris@machine\_idris.idris.fr*

### **Les machines de l'IDRIS**

**Ensemble de toutes les machines : <http://www.idris.fr/comp/>**

### **DONT**

**TURING : <http://www.idris.fr/turing/hw-turing.html>**

- **6144 nœuds de calcul**
- **16 cœurs et 16 GO de RAM par nœud**

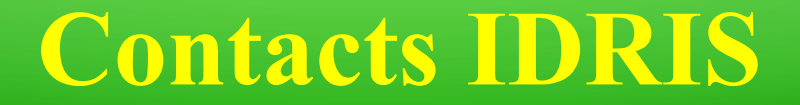

- **Support aux utilisateurs :**
	- **Tel : 01 69 35 85 55**
	- **Courriel : assist@idris.fr**

# **Qu'est ce que le CINES ?**

### **Centre Informatique National de l'Enseignement Supérieur**

**Site Web : [http://www.cines.fr](http://www.cines.fr/)**

**Le C.I.N.E.S. (Centre Informatique National de l'Enseignement Supérieur) est un Etablissement Public à caractère Administratif national, basé à Montpellier et placé sous la tutelle du Ministère chargé de l'Enseignement Supérieur et de la Recherche.**

## **Obtention d'un compte au CINES**

**Condition nécessaire : avoir un compte IMB (identifiant et mot de passe Université de Bordeaux)**

- **Demande de compte et d'allocations d'heures, remplir un formulaire DARI : Demande d'attribution de Ressources Informatiques : [https://www.edari.fr](https://www.edari.fr/)**
- **ATTENTION : les deux comptes IMB et CINES sont disjoints. Vos identifiants et mot de passe sur votre compte IMB et CINES sont aussi disjoints.**

# **Se connecter à la plateforme du CINES**

**ETAPE 1 : se connecter depuis son compte IMB sur la machine** *fermat* **de l'IMB avec l'identifiant** *id\_univbdx* **et le mot de passe associé via la commande :** *ssh fermat*

- **ETAPE 2 : de la machine** *fermat* **de l'IMB, se connecter sur une machine du CINES avec l'identifiant** *id\_cines* **et le mot de passe associé fournis par le CINES après ouverture du compte, via la commande :**
	- *ssh id\_cines@machine\_cines.cines.fr*

### **Les machines du CINES**

### **Ensemble de toutes les machines : <https://www.cines.fr/calcul/materiels/>**

### **DONT**

**OCCIGEN : <https://www.cines.fr/calcul/materiels/occigen/>**

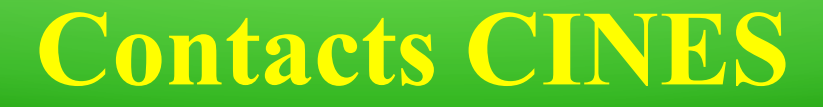

#### **Support aux utilisateurs :**

- **Tel : +33 467141499**
- **Fax :+33 467141472**
- **Courriel : svp@cines.fr**